## **X-Lite Phone configuration for Fit IP PBX**

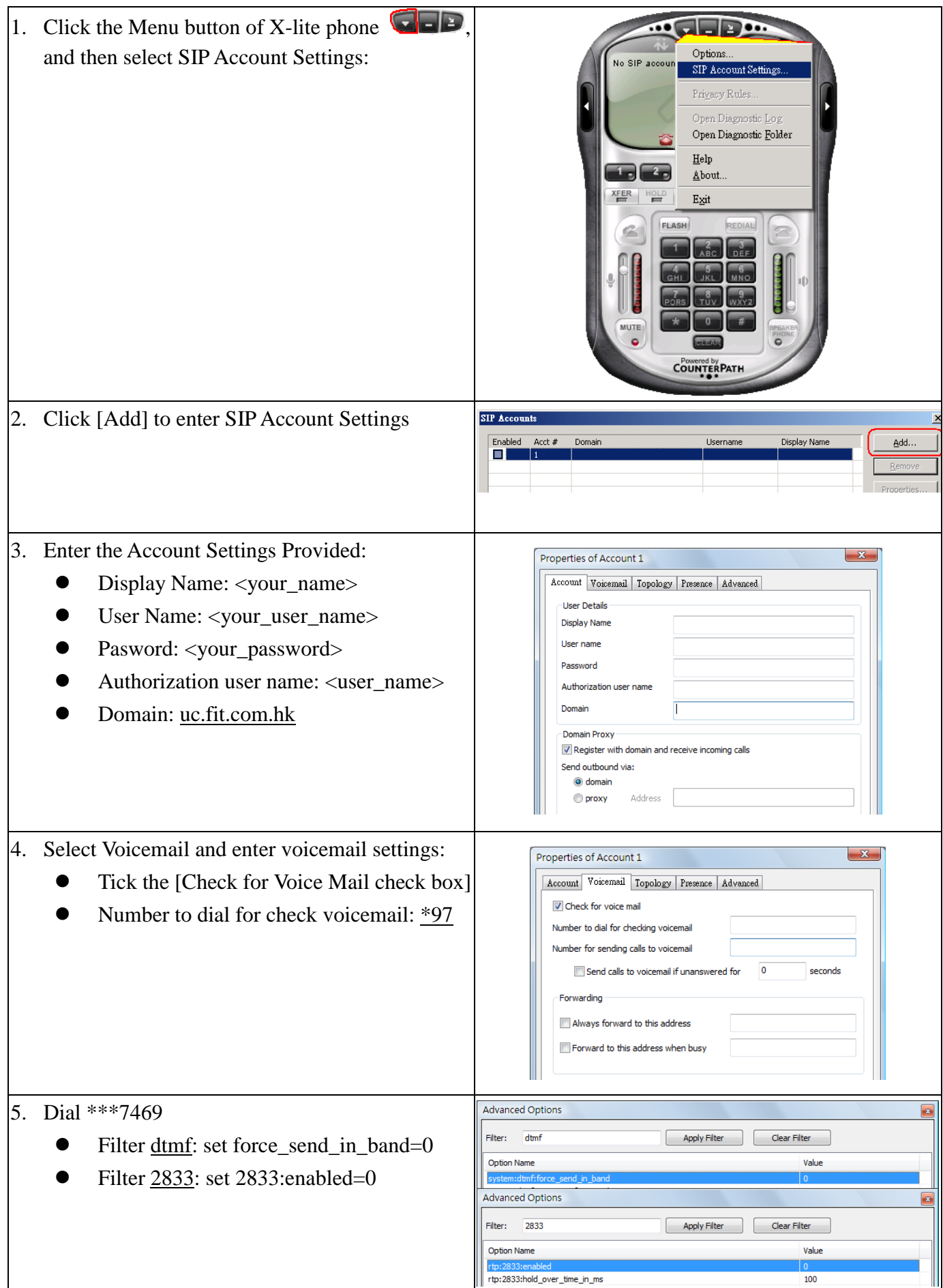

## **3CXPhone configuration for Fit IP PBX**

- 1. Click the Menu button at the bottom of the phone; and then
- 2. Click [Connection] icon to enter SIP Account Settings
- 3. Enter Connection Settings:
	- Enter a Profile name
	- Extension: (your extension no.)
	- ID: (your extension no.)
	- Password: (your extension password)
	- Local IP: uc.fit.com.hk

And then click [Advanced settings]

- 4. At advanced setting, configure as below:
	- PBX voicemail: \*97
	- Uncheck: [Support RFC2833 DTMF]
	- Uncheck: [Support INBAND DTMF]
	- Select [SIPINFO DTMF]
	- Move PCMA to top

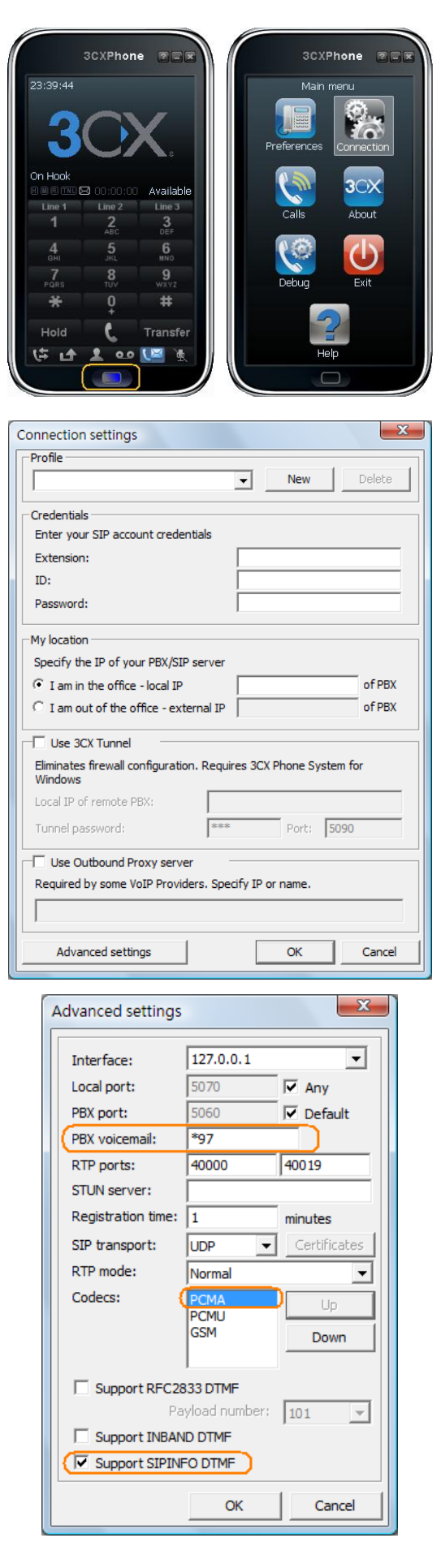